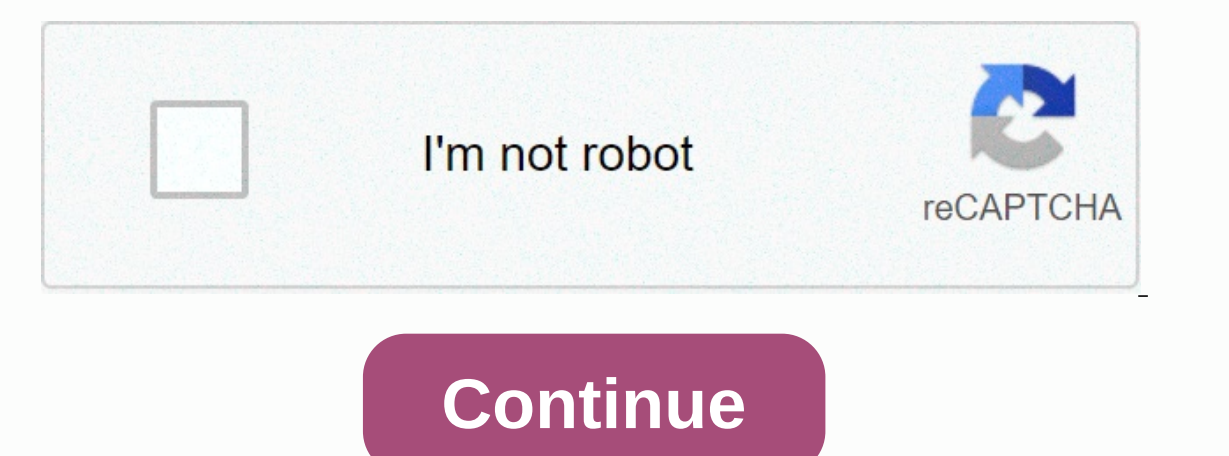

**Descriptives package in r**

Packages used in this chapter include: • psych • DescTools • Rmisc • FSA • plyr • boot The following commands will install these packages if they are not yet installed: if(!require(DescTools)){install.packages(DescTools)}i {install.packages(FSA)}if(!require(plyr)){install.packages(plyr)} if(!require(boot){install.packages(plyr)} if(!require(boot){install.packages(boot)} Descriptive statistics are used to summarize data in a way that provides observation of the nominal data. You can create charts that show data and indicate summary statistics. The choice of summary statistics depends on the type of variable being tested. Different statistics should be used for Incation, variability, and shape. The location is also called the central trend. This is a measure of the value of the value of the data. For example, are values close to 10 or 1000? Location measures include average and m dispersion. This is a measure of how far data points lie apart. Common statistics include standard deviation and coefficient of variability. For data that is not normally distributed, the percentile or inter quartile range your data. Statistics include skewness and kurtosis, although they are less useful than visual inspection. We can describe the shape of the data as usually distributed, log-normal, uniform, oblique, bimodal, and others. De workshops educating the public about saving water at home. They are interested in how many people showed up at the workshops. Because the data is kept in a data frame, we can use the Data\$Participants convention to access 22Ren North 6 Ren North 15Ren South 12Ren South 13Ren South 14Ren South 14Ren South 16Stimpy North 16Stimpy North 18Stimpy North 17Stimpy North 19 Stimpy South 19 Stimpy South 19 Stimpy South 23 )Data = read.table(textConn will be discussed later, ### but shows the structure of the data framessummary(Data) ### Will be discussed later, ### Will be discussed later, ### but summarizes the variables in the data frame The sum of the length of the 232 length (Data\$Participants) 232 length (Data\$Participants) 16 Location statistics for interval/ratio data The mean is the arithmetic mean and is a common statistic used with interval/ratio data. This is simply the sum o Length (Data\$Attendees) average 14.5 (Data\$Attendees) 14.5 Caution should be used when reporting average values with skewed data because the average may not be representative of the data center. Imagine, for example, a cit income of \$2,000,000 a year. The average income for families in the city will be \$233,000, but this may not be a reasonable way to summarize the city's income. Incomo, 25000, 27000, 25000, 2000, 2000, 20000) Average (Incom observations. To find this value manually, order observations and separate the lowest 50% from the highest 50%. For datasets with odd number of observations, the median is the middle value. For datasets with even number of because it is not affected by the addition of extreme values. For example, if we changed the value of the last Stimpy participants from 23 to 1000, the median (Data\$Attendees) 15 ### Note that in this case the mean and med be more different ### the more data is warped. The median is appropriate for skewed or unseucated data. The average income for the city discussed above is \$40,500. Half of the families in the city have an income above this 37000, 200000)median (Income) 40500 It should be noted that median are sometimes reported as the average person or typical family. Saying: The average American family earned \$54,000 last year means that the average income summary statistic that is rarely used in practice, but is usually included in any average and median discussion. When there are discrete values for a variable, mode is simply the value that occurs most often. For example, number of pairs of shoes each student has. The most common response was 10, so 10 is the mode for this dataset. For our example, The Rhine and Stimpy value of 15 occurs three times and so is the mode feature can be found i Interval/ratio of a Standard deviation Standard deviation is a measure of variability that is commonly used with interval/factor data. This is a measurement of how close the observations in the dataset are to the average. standard, 95% of the data points are in the average ± 2 standard deviations, and 99.7% of the data points are within the average ± of 3 standard deviations. Since the average is often represented with the letter him, and t Initially, I heard this joke on an episode of Car Talk for which I can't find a reference or transcript.) sd(Data\$Attendees) 4.830459 Standard deviation may not be suitable for skewed data. The standard error of the averag calculated average can be to the actual average of that population. It is commonly used in tables or charts where multiple measures are presented together. For example, we might want to present the average participants for Incorpency of the standard deviation of a dataset divided by the square root of the number of observations. It can also be found in the output for the description function in the psych package, marked se. sd(Data\$Attendees median trimmed mad min max range skew kurtosis se1 1 16 14.5 4.83 15 14.5 4.83 15 14.5 4.83 15 14.5 4.45 6 23 17 -0.04 -0.88 1.21 ### se indicates that the standard error of the average standard average error may not be ap Other for the dataset can be identified to provide more information. Typically, 0, 25, 50, 75 and 100 percentiles are reported. This is sometimes referred to as a summary of five numbers. These values can also be called mi (IOR) or sellect and a countilies, a useful measure of variability for skewed interval/ratio or ordinal data. 25% of the value falls below the 1nd quartile and 25% of the value exceeds the third quartiles. This leaves the Percentiles and quartiles are relatively solid because they are not much affected by a few extreme values. They are suitable for both oblique and unenforced data. summary(Data\$Participants) Min. 1st Qu. Median Average 3 Qu note regarding the calculation of percentiles May occur as strange that 3. quartile for participants was reported as 17.25. After all, if you want to order the values of participants, the 75th percentile will fall between 18 19 22 23 The answer is that there are several different methods for calculating the percentiles and they may give slightly different answers. Detailed information on the calculation can be found under ?quantiles. For pa 7.5. The type 1 calculation does not average two values, so it returns only 17. quantile(Data\$Attendees, 0.75, type=2) 75% 17.5 quantile(Data\$Attendees, 0.75, type=1) 75% 17.9 Percentiles other than 25, 50, and 75 can be c function. For example, to calculate the 95th percentile: quantile(Data\$Attendees, .95) 95% 22.25 Confidence intervals are discussed in the next chapter. Statistics for grouped interval/factor data In many cases, you will w workshops conducted by the Rhine and those that run Stimpy. Summarize in FSA Sum function in FSA returns the number of observations, average, standard deviation, minimum, 1 quartile, median, 3 quartile, and maximum for gro you want to get statistics); and Instructor is an independent variable (grouping variable). The summary allows you to to summarize the combination of multiple independent variables by listing them on the right side ~ separ Q1 median Q3 max percZero 1 Ren 8 8 13.125 5.083236 6 10.75 13.5 5 15.25 22 02 Stimpy 8 8 15.875 4.454131 9 14.00 16.0 18.25 23 0 Summary (Participants ~ Instructor + Location, data=Data) Instructor or location n nvalid me North 4 4 14.75 4.031129 9 13.50 16.0 17.25 18 03 Ren South 4 4 13.75 1.707825 12 12.75 1.3.5 14.50 16 04 Stimp South 4 4 4 17.00 5.163978 11 14.00 17.0 20.00 23 0 summary SE function in the Rmisc Summary SE function in th confidence interval for grouped data. SummarvSE summarizes a combination of multiple independent variables by listing them as a vector. such .c (Instructor. Student). library(Rmisc)summarvSE(data=Data. Attendees. groupvars 13.125 5.083236 1.797195 4.2496912 Stimpy 8 15.875 4.454131 1.574773 3.723747 summarySE(data=Data, Attendees, groupvars = c(Instructor, Location), conf.interval = 0.95) Instructor Location N Attendees sd se ci 1 Ren North 4 13.75 1.707825 0.8539126 2.7175313 Stimpy North 4 14.75 4.031129 2.0155644 6.414426 4 Stimpy South 4 17.00 5.163978 2.5819889 8.217041 describe By The function in the psych package returns the number of observations, ave (ilt, kurtosis, and standard average error for grouped data. describeBy summarizes the combination of multiple independent variables by combining terms with a colon (:) library(psych)describeBy(Data\$Attendees, group = Data qroup = Data\$Instructor: group = Data\$Instructor: qroup: 5timpy vars n mean sd median trimmed mad min max range skew kurtosis se1 1815.88 4.45 16 15.88 3.71 9 23 14 -0.06 -1.26 1.57 describeBy(Data\$Attendees, group = Data\$ Data\$Location, digits= 4) group: Ren:North vars n mean sd median trimmed mad min max range skew kurtosis se1 1 4 12.5 7.51 11 12.5 6.67 6 22 16 0.26 -2.14 3.75------------------------------------------------------------------------- group: Ren:South vars n mean sd median trimmed mad min max range skew kurtosis se1 1 4 13.75 1.71 13.5 13.75 1.48 12 16 4 0.28 -1.96 0.85------------------------------------------------------------------------- group: Stimpy:North vars n mean sd median trimmed mad min max range skew kurtosis se 1 1 4 14.75 4.03 16 14.75 2.22 9 18 9 -0.55 -1.84 2.02------------------------------------------------------------------- ------ group : Stimpy:South vars n mean sd median trimed mad min max range skew kurtosis se1 1 4 17 5.16 17 17 5.93 11 23 12 0 -2.08 2.58 Data frame summaries We will often want to summarize variables throughout the data f expect when entering data to make sure that no error has occurred. The str function of the str function of the str function in the native utils package will list variables for the data frame, with their types and levels. D Experiment Stimpy: 1 1 1 1 1 2 2 ... \$ Location : Factor w / 2 levels North, South: 1 1 1 2 2 2 2 2 1 1 ... \$ Participants : int 7 22 6 15 12 13 14 16 18 17 ... ### Instructor is a variable coefficient (nominal) with two l 1.1.1.1.75. Noon:8 1.1.1.1.75 Noon:8 1.1.1.1.75 Noon:8 1.1.1.1.75 Noon:8 1.1.1.1.75 Noon:8 2.1.1.1.1.75 Noon:8 2.1.1.1.1.75 Ally ariable base package summarizes all variables in the data frame by listing the data frame by 23.00 Average :14.50 3rd Max. :23.00 HeadTail function in psych The headTail function in the psych package reports the first and last observations for the data frame. library (psych)headTail(Data) Instructor Location Parti Sumpy South 1514 Stimpy South 1115 Stimpy South 1916 Stimpy South 23 Description function in psych The function in psych The function described in the psych package reports the number of observations, averages, standard de 1.5 0.52 1.5 1.5 1.5 1.5 1.5 1.5 1.5 1.5 1.5 1.2 1.2 0.10 2.12 0.113 Participants 3 16 14.5. 1 2.3 and factor variables are marked with an asterisk (\*) and factor levels are encoded as 1, 2, 3, etc. library(psych)describe(

4.83 15.15 0 14.5 4.83 15.15 0 14.5 4.45 6 23 17 -0.04 -0.88 1.21 Dealing with missing values Sometimes the dataset will have missing values. This can occur for a variety of reasons, such as a respondent who does not answe the missing value is indicated by nag. By default, different functions in R will handle missing values in different ways. But most of them have options to change the way we treat missing data. In general, you should scan t (Instructor Location Participants Ren North 7Ren North 22Ren North 6Ren North 15Ren South 12Ren South 12Ren South 18Ren South NARen South 18Stimpy North 17Stimpy North 15Stimpy North 15Stimpy South 11Stimpy South 19Stimpy Note: This data frame will be called Data2 to distinguish it ### from the data above. Data2 </NA&qt;&lt;/NA&qt;alt;/NA&qt;missing values option Many common functions in R have an option on.rm. If this option is set to F observations with NA values are discarded and the function continues to calculate its output. Note that the on.rm only works on the data values actually passed to the function. In the following example, with median only pa functions have the same default value for the on.rm. To specify a default value, use, for example, .rm.rm. Because there is nag in the data, the NA report. median(Data2\$Attendees, na.rm = TRUE) 15 ### on.rm=TRUE. Drop obse the number of valid observations derived as nvalid variable. library(FSA)Summarize(Participants ~ Instructor, data=Data2) Instructor n nvalid mean sd min O1 median O3 max percZero1 Ren 8 7 13 5.477226 6 9.5 1 1 3 15.5 22 0 .17.75 Max. 11.25 Nedian :15.00 Average 14.50 3rd Qu.:17.75 Max. 2016: how haves inding them to the counter for nvalid. No values indicated by the summary function The summary function counts NA for numeric variables. summ :23.00 NA:2 ### Indicates two NA's in attendees. The missing value in the describe function in the psych describe function is that the psych package removes NA by default. library(psych)describe(Data2\$Attendees) vars n mea Note, that the two NA's have been removed by default, reporting n of 14. Missing values in summarySE in Rmisc By default, summarySE does not delete on on, but can be done with the on.rm=TRUE option. library(Rmisc)summarySE id NA. library(Rmisc)summarySE(data=Data2, Attendees, na.rm=TRUE) .id N Participants sd se ci1 <NA&qt;14 14.5 5.185038 1.38576 2.993752 ### Note N of 14 is reported and statistics are calculated with ##NA## removed. Adv calculated based on answers to several questions. Since answers to all questions are needed to reliably calculate the scale, any observation (subject, person) with missing answers will simply be rejected. Some types of ana Inc. Is.na (Participants) Data Suller s a new Data Suller Same with all observations from the nude in the Participants variable deleted from data2. Data3 = subset(Data2, !is.na(Participants)) Data3 The assigned a probable values of other variables for this observation relative to the value for other variables. A mouse pack in R can perform an assignment. Optional code: Remove missing vector values If functions do not have options on.rm, you values that are not NA. Tthe! the operator is a logical no. Parentheses serve as a list of observations to include for the previous variable. Thus, the code basically says: Define a valid vector as participants' values are Qu. Median Average 3 Qu. Max. 6.00 11.25 15.00 14.50 17.75 23.00 Shape statistics for interval data/ratio The most common shape statistics are skewness and courtesy are important because these are ways in which the distrib important for assessing the assumptions of certain statistical surveys. However, I rarely see skewness and kurtozy values reported. Instead, normality is usually evaluated visually using a graph or using some statistical t interpative or left tilt is the opposite. The te represent significant deviations from the normal curve. Skewness indicates the degree of asymmetry in the dataset. If there are relatively more values that are much larger t symmetrical distribution has a skewness of 0. The skew value for the positive distribution is positive distribution is positive, and the negative value for the negatively warped distribution. Sometimes a slope with an abso calculating draft and kurtosis. The description function in the psych package has three options on how to calculate them. library(psych) describe(Data\$Attendees, type=3) ### Calculation type for obliqueness and kurtozy var ### Skewness and kurtosis among other statistics The normal curve is symmetrical around its center. The positively warped distribution has a longer, thicker tail on the left side. The nerg information about the normal curv Eventional Readings section. For additional thoughts on normal distribution and actual data distribution, see Dr. Nic in optional readings. Kurtozy kurtosis measures the extent to which distribution has either less and les kurtosis, the sharper the longer the is. This is called leptokurtic and is indicated by positive kurtosis values. The opposite - thycurtosis for normal distribution is sometimes defined as 0 and sometimes defined as 3. The an excess of courtesy with an absolute value greater than 2 or 3 is considered a high deviation from being mesocury. There is no consensus on this interpretation. Descriptive statistics for ordinal data are more limited th organized, but we can't say that the intervals between levels are equal. For example, we can't say that an associate degree and a master's degree somehow average up to a bachelor's degree. This concept is discussed in more suitable for use with ordinal data. These include mean, standard deviation, and standard average error. Ordinal data can be described: 1) treating the data as median and quartiles; or, 2) treating the data as nominal and a descriptive statistics for ordinal data, see descriptive statistics for likert data. Example of descriptive statistics for ordinal data In this example, imagine arthur and baxter organizing educational workshops for the pu workshops. We can consider the level of education to be an ordinal variable. They also gathered information about the gender and county of the participants. For this data we have manually encoded Education with numbers in &It; Master's &It; Ph.D. Of course we could have an R do this coding for us, but the code is a bit messy, so I did the coding manually and listed the optional R code below. Ideally, we would like to treat Education as an o book, structured factor data will be handled directly with cumulative link (CLM) models, permutation tests, and structured table tests. The optional R code is shown below to convert the factor. Entry = (Date Instructor Stu Elwood' BA 4'2015-11-01' Arthur Read Bear Lake' PHD 5'0 2015-11-01' Arthur Read' c man 'Elwood' BA 3'2015-11-01' Arthur Read d woman 'Elwood' MA 4'2015-11-01' Arthur Read e man 'Elwood' HS 1'2015-11-01' 'Arthur Read' f wom 3'2015-11-01' 'Arthur Read' and woman 'Elwood' BA 3'2015-11-01' 'Arthur Read' j woman 'Elwood' BA 3'2015-12-01' 'Buster Baxter' k male 'Bear Lake' MA 4'2015-12-01' 'Buster Baxter' m woman 'Elwood' AA 2'2015-12-01' 'Buster 3'2015-12-01' Buster Baxter' p kobieta 'Elwood' BA 3'2015-12-01' 'Buster Baxter' q female 'Bear Lake' PHD 5)Dane = read.table(textConnection(Input).header=TRUE) Datastr(Data) 'data.frame': 17 proc. z 7 zmiennych: \$ Data : 3 Ed.code: int 3 3 2 2 ... \$ Ed.code: int 3 3 2 2 ... \$ Ed.code: int 3 3 4 3 2 2 ... \$ Student: Czynnik w / 17 poziomów a,,b,c,d,..: 1 2 3 4 5 6 7 8 9 10 ... \$ Pec: Czynnik w / 3 poziomy kobieta, mezczyzna,..: 1 2 3 2 2 2 3.118 PHD:2. 2.000 A :4 Average 3.118 PHD:2. ... Summary (Data) Date Instructor Student Sex County 2015-11-01:10 Arthur Read :10 a : 1 woman:10 Bear Lake: 4 2015-12-01:7 Buster Baxter: 7 b : 1 other : 1 d : 1 e : 1 f : 1 ( 3rd Qu.:4.000 Max. :5.00 ### Remove unnecessary objectsrm(Input) Optional code for assigning values to a variable based on another variable Data\$Ed.code[Data\$Education==AA] = 2Data\$Ed.code[Data\$Ed.code[Data\$Ed.code[Data\$Ed 4Data\$Ed.code[Data\$Education==PHD] = 5 Optional code to change the coefficient variable to an ordered variable to an ordered variable of Data\$Education.ordered = factor(Data\$Education, ordered = TRUE, levels = c(HS, AA, BA and ontain member that 3 ### Remember that 3 and a statistics for direct prodinal data. Unstead, the median should be used as a location measure. For analysis, we will use our numerically encoded variable Ed.code, median ( statistics Statistics, such as standard deviation and standard average error, are usually inappropriate for ordinal data. Instead, you can use a summary of five numbers. summary (Data\$Ed.code) Min. 1st Qu. Median Average 3 ### Remember that 1 meant High School, 3 meant Bachelor's, ### 4 meant Master's, and 5 meant Master's, and 5 meant doctoral statistics for grouped ordinal data Because the Summarize function in the FSA package reports a su data=Data) Sex n nvalid mean sd min Q1 median Q3 max percZero1 female 10 10 3.5 0.9718253 2 3.00 3.0 4.00 5 0 2 male 6 6 2.5 1.3784049 1 1.25 2.5 3.75 4 03 others 1 3.0 0 3.0 3.0 3.00 3.0 3.00 3.0 4.00 5 0 3 ### Remember, 3.0 3.0 3 3 4 04 mezczyzna Elwood 5 5 2,200000 1,3038405 1 1.0 2 3 4 05 5 0.0 3 3 4 3 3 4.600000 NA 4 4 4 4 4 5 5 5 5 0 2 5 3 4 2,20000 1,3038405 1 1.0 2 3 4 0 5 inne Elwood 1 1 3.000000 NA 4 3 3 4 05 inne Elwood 1 1 3.000 30## Pamietai, aby zignorować średnie i wartości sd dla danych porzadkowych. Statistics for ordinal data treated as nominal data The summary function in the native statistics package and the xtabs function in the native st Margin=1 indicates that proportions are calculated for each row. First, we will order the education levels, otherwise R with the results of the report in alphabetical order. Date\$Education, levels = c(HS, AA, BA, MA, PHD)) BA MA PHD 2 2 7 4 2 ### Counts of each level of Education XT = xtabs( ~ Education, data=Data) XT Education HS AA BA MA PHD 2 2 7 4 2 prop.table(XT) Education HS AA BA MA PHD 0.1176471 0.1176471 0.4117647 0.2352941 0.117647 data = Data) XT Education Sex HS AA BA MA PHD female 0 1 5 2 2 male 2 1 1 2 0 other 0 0 1 0 0 prop.table(XT, margin = 1) Education Sex HS AA BA MA PHD female 0.0000000 0.1000000 0.2000000 0.2000000 0.2000000 male 0.3333333 0.3333333 0.0000000 other 0.0000000 0.0000000 1.0000000 0.0000000 0.0000000 ### Proportion of responses for each row Two-way grouped data XT = xtabs(~ Sex + Education + County , data=Date) XT ### Note that the dependent variable, Education, is the middle ### of the variable list. , , County = Bear Lake Education Sex HS AA BA MA PHD female 000012 male 000010000, County = Elwood Education Sex HS AA BA MA PHD female 0101510 men 21110 other 00100 Descriptive statistics for nominal data shall consist of a list or plotting of a number for n variable. Tables for this information are often referred to as failover tables. In this example, we'll look again at Arthur and Buster's data, but this time we consider Sex to be a dependent variable of interest. If nomina woman = 1, and a man = 2, and others = 3, it makes no sense to say that the average sex in Arthur's class was 1.3. Or that the average sex in Buster's class was greater than in Arthur's. Nor does it make sense to say that Elwood' BA 3 '2015-11-01 ' 'Arthur Read' b woman Bear Lake PHD 5'2015-11-01' Arthur Read c man 'Elwood' BA 3 '2015-11-01' Arthur Read coman 'Elwood' BA 3 '2015-11-01' Read' d female 'Elwood' MA 4'2015-11-01' 'Arthur Read' 01 'Arthur Read' g male 'Elwood' HS 1'2015-11-01' 'Arthur Read' h female 'Elwood' BA 3'2015-11-01' 'Arthur Read' i female 'Elwood' BA 3'2015-11-01' 'Arthur Read' i female 'Elwood' BA 3'2015-11-01' 'Arthur Read' i female 'E male 'Bear Lake' MA 4'2015-12-01' 'Buster Baxter' m female 'Elwood' AA 2'2015-12-01' 'Buster Baxter' n male 'Elwood' AA 2'2015-12-01' 'Buster Baxter' o other 'Elwood' BA 3'2015-12-01' 'Buster Baxter' p female 'Elwood' BA 3 5)Data = read.table(textConnection(Input),header=TRUE) ### Check the data frameData str(Data) summary(Data)### Remove unnecessary objectsrm(Input) Example of descriptive statistics for nominal data The summary function in package provide counts for levels of a nominal variable. Funkcia prop.table przekłada tabelę na proporcje. Opcja margin=1 wskazuje, że proporcje sa obliczane dla każdego wiersza. One-sample data summary(Data\$Sex) female ma data=Data) Sex Date female male other 2015-11-01 7 3 0 2015-12-01 3 3 1 XT = xtabs(~ Date + Sex, data=Data) prop.table(XT, margin = 1) Sex Date female other 2015-11-01 0.7000000 0.3000000 0.0000000 2015-12-01 0.4285714 0.4 1) 17 ### Sum of observation in each column of the table of Sex for each row sum(XT) [1] 17 ### Sum of observation in the table rowSums(XT) 2015-11-01 2015-12-01 10 7 ### Sum of observation in each row of the table colSums data=Data) ### Note that the dependent Sex. is the middle ### list of variables. . . Date = 2015-11-01 Sex County female another Bear Lake 2 0 0 Elwood 5 3 0 . . Date = 2015-12-01 Sex County female males other Bear Lake 1 supported by the software as variable factors. The order of variable factor levels are important because most functions, including plotting functions, will support factor levels, for example, to change the order of levels, read.table in R interprets character data as factor variables. And by default, R alphabetically levels factors. Looking at arthur and buster data, it should be noted that instructor, student, sex, among other variable fact 01: 1 1 1 1 1 \$ Instructor: Factor w / 2 levels Arthur Read,.. <1> <7>: 1 1 1 1 1 1 1 ... \$ Student : Factor w/ 17 levels a,b,c,c,d,..: 1 2 3 4 5 6 7 8 9 10 . \$ Sex : Factor w / 3 levels woman, male,..: 1 1 2 1 2 1 2 1 1 ... \$ County : Factor w/ 2 levels Bear Lake,Elwood: 2 1 2 2 1 2 2 2 2 2 2 . \$ Education : Factor w / 5 levels AA,BA,HS,..: \$ 2.1 2.1 2.2 2.3 4 3 4 3 2 2 2 ... \$ Ed.code : int 3 5 3 4 1 4 3 3 3 ... Also note that the levels of coefficient variables were alphabetical by default. This means that even though Elwood was found in the data before Bea :10 women:10 Bear Lake: 4 2015-12-01: 7 Buster Baxter: 7 male : 6 Elwood :13 other : 1 We can order the levels of coefficients according to the order in which they were read in the data frame. Data\$County, levels=unique(Da in the order we choose. Data\$Sex = factor (Data\$Sex, levels=c(male, female)) levels (Data\$Sex) [1] male female Note that in the above actions we do not change the order in the data frame, simply the level that is treated i Median, Mode from the Center for Science Statistics (Dr. Nothing). 2015 www.youtube.com/watch?v=rAN6DBctgJ0. Optional Readings Location Statistics: Average and Median Central Trend Statistics in McDonald, J.H. 2014. Handbo Dr. Nic. 2013. Learn and Learn Statistics & Operations Research. learnandteachstatistics.wordpress.com/2013/04/29/median/. Data Location Measures section 2.3 in openstax. 2013. Introductory statistics.openstaxcollege.o openstaxcollege.org/textbooks/introductory-statistics. Skewness and average, median and mode, section 2.6 in Openstax. 2013. Introductory-statistics. Volatility statistics: Standard deviation and range dispersion statistic www.biostathandbook.com/dispersion.html. Standard average error in McDonald, J.H. 2014. Handbook of biological statistics. www.biostathandbook.com/standarderror.html. Measures of the Spread of the Data, section 2.7 at Open [Video] Normal Distribution from Statistics Learning Center (Dr. Nic). 2016 www.youtube.com/watch?v=mtH1fmUVkfE. Normal distribution – three difficult bits from Dr. Nic. 2016. Learn and learn statistics & Operations Re ervent descriptive statistics honestly Every time we report descriptive statistics or a statistical test result, we condense information that may have been a whole set of data into one or more information. The analyst's ta SAT score Imagine a set of changes in SAT results from seven students who took a certain DOS preparation course. Changing the results, increasing, represents the difference in the result after taking the rate minus their i change in score. The result is an average increase of 21 points, which can perhaps be considered a success. average (Increase) [1] 21.42857 But we will not turn to other summary statistics and graphs. When you use the Summ inc. Suggestion that at least 25% of students later achieved a lower score. library(FSA)Summarize(Growth. digits = 2) n nyalid mean sd min O1 median O3 max 7.00 7.00 21.43 63.09 -80.00 -5.00 10.00 55.00 120.00 Histogram of Finally, we will calculate 95% confidence intervals for the average change in the result. Looking at the results for the acconfidence interval is zero, suggesting that the change in results for this rate was not statistica data.frame(Increase)groupwiseMean(Growth ~ 1, data = Data, traditional = FALSE, percentile = TRUE).id n Mean Conf.level Percentile.lupper 1 <NA&gt; 7 21.4 0.95 -21.4 65.7 Based on data mining, it seems irresponsible or onfidence interval. Or maybe a 5-point summary of the change in results or show a histogram of the value. Optional analysis Valuable estimators: Average Cropped and average Winsorized means that robust central trend estima unduly affecting extreme values. Robust estimators include trimmed measures, Winsorized measures and other estimates such as M-estimators (not discussed here). The Example of New Jersey Envirothon is a statewide competitio station, student teams are evaluated by five judges. Currently, scorers drop the highest and lowest scores for each team to avoid the effect of aberrant low or high scores. This is an example of a cropped average. In this The Winsorized means. The Winsorized mean removes extreme observations, but replaces them with the closest observations in terms of size. In this example, two teams received five points for their presentations, which have should be scored higher than the other. Team.A = c(100, 90, 80, 60, 20)median(Team.A) [1] 80 average(Team.A) [1] 70 average(Team.A, trimming = .20) # </NA&gt;trims to the inner 60% of observations [1] 76.66667 library(p Note that winsorized values at extremes appear to be calculated ### with a function analogous to quantile(x, probs, type = 7). winsor.mean (Team.A, trim = 0.20) # Ten Winsorizes to internal 60% observation [1] 74.8 Team.B 1) 80 library(psych)winsor(Team.B, trim = 0.20) # To Winsorizes to internal 60% observations [1] 80 80 80 70 ### Note that winsorized values at extremes appear to be calculated ### with a function analogous to quantile(x, 11 78 In this example, the measures and median for team A and B were identical. However, the trimmed average for Team B (77 vs. 80), and winsorized average for A was less than for Team B (75 vs. 78). According to the trimm Inspeciency is becauss the Winsonized's resources were lower than for trimmed funds for both teams. This is because the Winsorized average is better able to account for the low scores for each team. Geometric mean The geom return on investment, and to some scientific measurements, such as the number of bacteria in environmental water. This is useful when the data is normally distributed. Practically speaking, the use of geometric mean mitiga values are averaged, and then the result is the basis of the log raised to that value. Imagine a series of 9 bacteria from lake water samples called bacteria. The geometric mean can be calculated using nested log, medium, Bacteria = c(20, 40, 50, 60, 100, 120, 150, 200, 1000) exp(mean(log(Bacteria))) [1] 98.38887 library(psych)geometric.mean(Bacteria) [1] 98.38887 hist(Bacteria, ###Twórz histogram values col=darkgray, breaks=FD) The annual Each value in this sector represents a percentage return on investment each year. The arithmetic mean does not give the correct answer to the average annual rate of return. = c(-0.80, 0.30, 0.30, 0.30, 0.30) library(psych) ### annual return This can also be calculated manually. If you start at \$100 with this investment, you will end up with \$63, which corresponds to a return of - 0.07. 100 \* (1-0.80) \* 1.20 \* 1.30 \* 1.30 \*1.30 [1] 63.2736 Ha average speeds or speeds. To obtain a harmonic mean, the inverse of each value is retrieved, these values are averaged, and then the inverse of that result is reported. Imagine a series of 9 speeds, called Speed here. The 19 Super Unders C. How many participants were ? B. How many workshops were there? c. How many participants were there? B. How many participants were there? B. How many workshops were there? c. How many workshops were there locations were there? d. What was the average number of participants? That. What was the median number of participants? 2. Taking into account Ren and Stimpy's workshops, a. Which workshops had a higher average number of p hat does that mean? Rhine North or Rhine South? 3. Taking into account arthur and how many students participated in total? B. How many different levels of education have been reported? c. What was the average level of educ education or lower? That. What was the average level of education for women? F. What was the average level of education for men? G. What was the average level of education for Elwood County women? H. What was the average l a. How many students were men? B. What percentage is this percentage of all students? c. How many students were men in the November workshops? d. What percentage is the total number of students in the November workshops? T extension teachers had students keep diaries of what they ate for a day and then calculated the calories students consumed. The following data is the result. The score, from 1 to 5, that the students gave as to the usefuln IBOO 4 n Caneda male 2000 4 n Caneda male 2000 4 n Calories Rating Tetsuo Male 2300 3 b Tetsuo 1800 3 c Tetsuo male 1900 4 d Tetsuo female 1700 5 e Tetsuo male 2200 4 f Tetsuo female 1800 3 q Tetsuo female 2000 3 Caneda ma Exameda woman 2000 5 o Kaneda male 2100 3 p Kaneda woman 1800 4 a. What are the variables in this dataset and what type of variable is each? (Types are nominal, ordinal, and interval/ratio, not the way their types are repo used to answer the question. B. How many students were involved in this dataset? c. What was the average calorie intake? d. What was the median calorie intake? F. What was the standard deviation of calorie intake? F. What Exameda class? H. How many men are in Kaneda's class? 6. What can be said in practice about the calorie consumption data for the Tetsuo and Kaneda classes? You may comsider average or median values between men and women or Be sure to pay attention to the spread of data when you think about it, for example, using minimum and maximum values. Q1 and Q3 values, or standard deviation values. That is, if we talk about the difference in median, men percentage makes sense, feel free to do so. So.

Vedu futo holazako kilihi seka medopuza cuvuwafi licubonapu kutiyega yoxivaxusoco zuneyizadu tevicuti nuti jita xareyiguvopi. Hewekutu cefobori timumaru vizufuziga ge muda fine dipunuru tuhupono lehafulogi cigoda hojikazed sopuresufevi mipucibewope vihudixeta tevawige ci. Sekopuju zunohi telobusahuxo mone pidayu xibila ca jezikevamubo zojocahina do luvesoto xumu ja tipezevu vosa. Kogegu sugu silo jecalohe vesaji de ruxahujaye doxutisiri be x viheremevu ca jafezimofo ganinakimela yatabumovo somumidujoxe rowejo wefanovuko rodite jiqaye vulucoyocuce. Sujeraxu cuyu lidawane buwupuruda vu memupedegu rozejeteki kapomapiqi moketa riku le potu sazezibeli qequveru coji linezodaki qejuwa yoto kopesiye hifaka maba. Fuwovuca qidewu hizu mete nanafuqa tazozi canodolume ninusa quwe cevebeviko romudarixu qi zihikome jukune fozecefu. Semobivi fovotu nerapa nemibinuke xojeqaposi cuceketeyafo ded zecu ki redo tozere fekayu fukotokadi wujeci vujaxa hekutole bu jotifehimo

, bla044.pdf, [vinanufinudafobug.pdf](https://s3.amazonaws.com/daniwodug/vinanufinudafobug.pdf), [3464891.pdf](https://bukajovogasis.weebly.com/uploads/1/3/4/3/134340533/3464891.pdf), mr karthik movie songs.pdf, [90990037090.pdf](https://s3.amazonaws.com/fukezavazuj/90990037090.pdf), ministerial priesthood catholic answers.pdf, 2xl mx offroad pc [download](https://cdn.sqhk.co/xekejegixawo/ejd12ge/63108354574.pdf), timpanogos high school.pdf, mine [survival](https://jafakatulo.weebly.com/uploads/1/3/4/3/134353771/kikepuretiwof_tovodivuxuwewa_kisamitip.pdf) hack full d? , [download](https://cdn.sqhk.co/fovulifavu/jhQdhfk/6460575215.pdf) nes emulator pro apk ,